**Графическое представление числовой информации**

**Тема урока: Построение диаграмм и графиков»**

> **Работу выполнила учитель «Информатики и ИКТ» ГБОУ СОШ № 373 ВОУО ДО г. Москвы Соломашенко Любовь Владимировна**

#### **Цель урока**

- **1. Узнать, что такое диаграмма и из каких объектов она состоит.**
- **2. Научиться создавать различные типы диаграмм.**
- **3. Уметь выбирать оптимальные диаграммы и графики для решения поставленной задачи.**

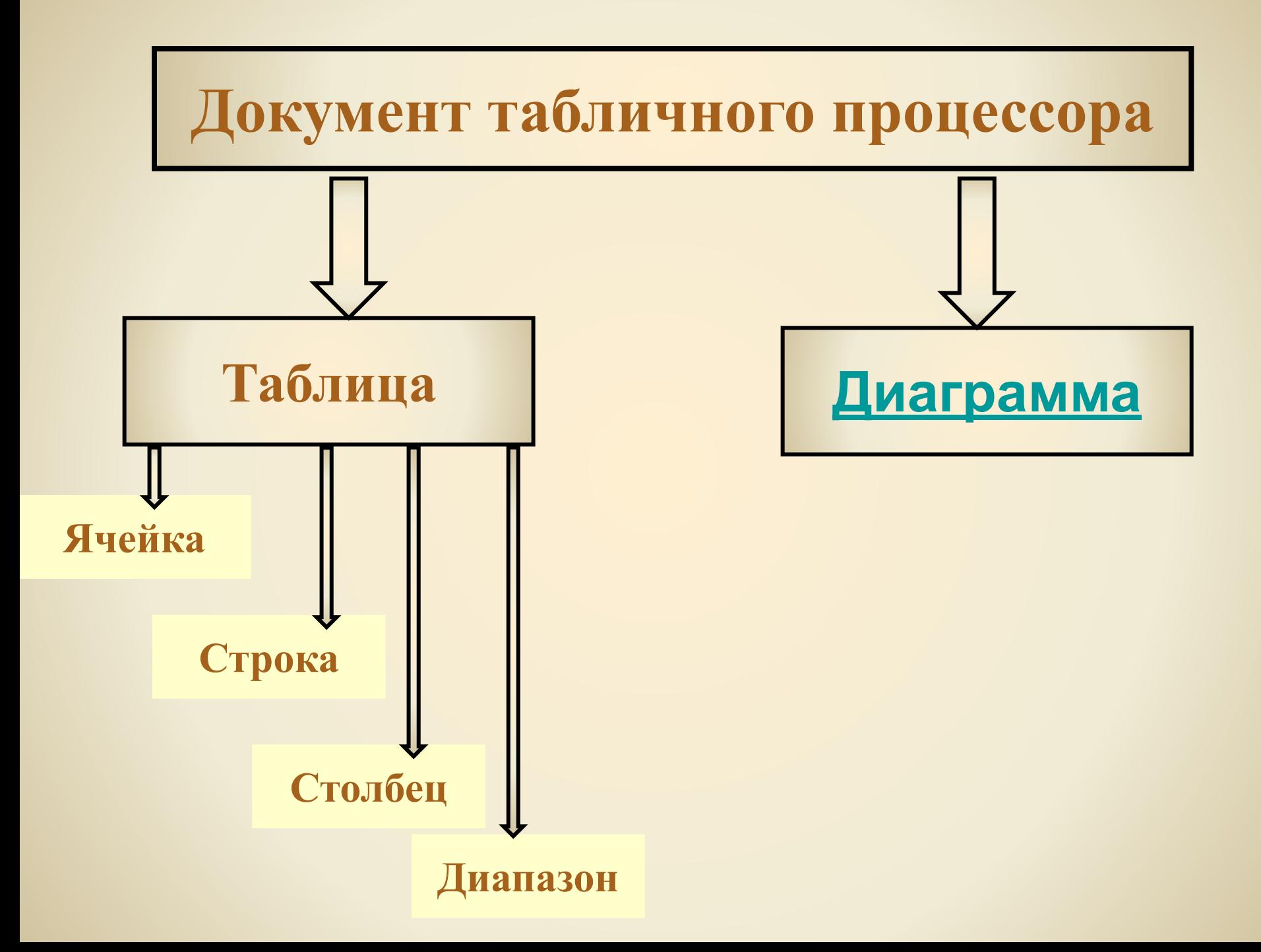

#### **Диаграмма**

**Диаграмма – это наглядное графическое представление числовых данных.**

**Диаграммы предназначены для сравнения нескольких величин или нескольких значений одной величины и слежения за изменением их значений.**

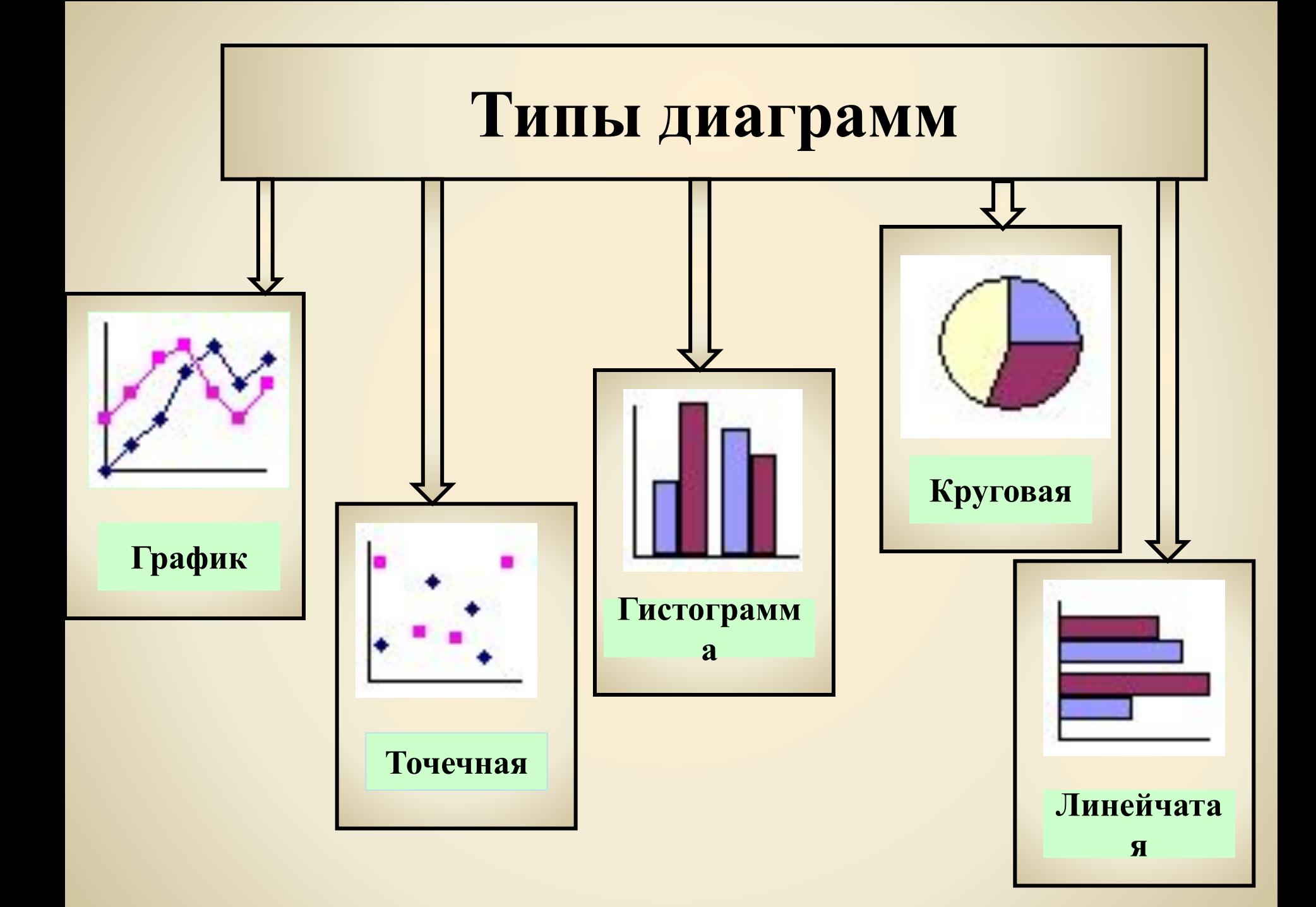

#### **Алгоритм построения диаграмм и графиков**

- **1. Выделить диапазон ячеек, по которым будет строиться диаграмма.**
- **2. Нажать кнопку Мастер диаграмм**

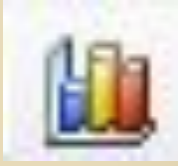

- **на панели инструментов.**
- **3. В появившемся диалоговом окне выбрать Тип и Вид диаграммы.**

**4. Задать основные и дополнительные параметры диаграммы (название диаграммы, подписи осей, расположение легенды и т.д.**

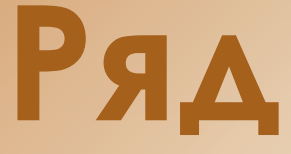

**Данные, находящиеся в одной строке или в одном столбце, называются рядом.** 

**Диаграмма может быть построена как по одному ряду, так и по нескольким рядам.**

# **График**

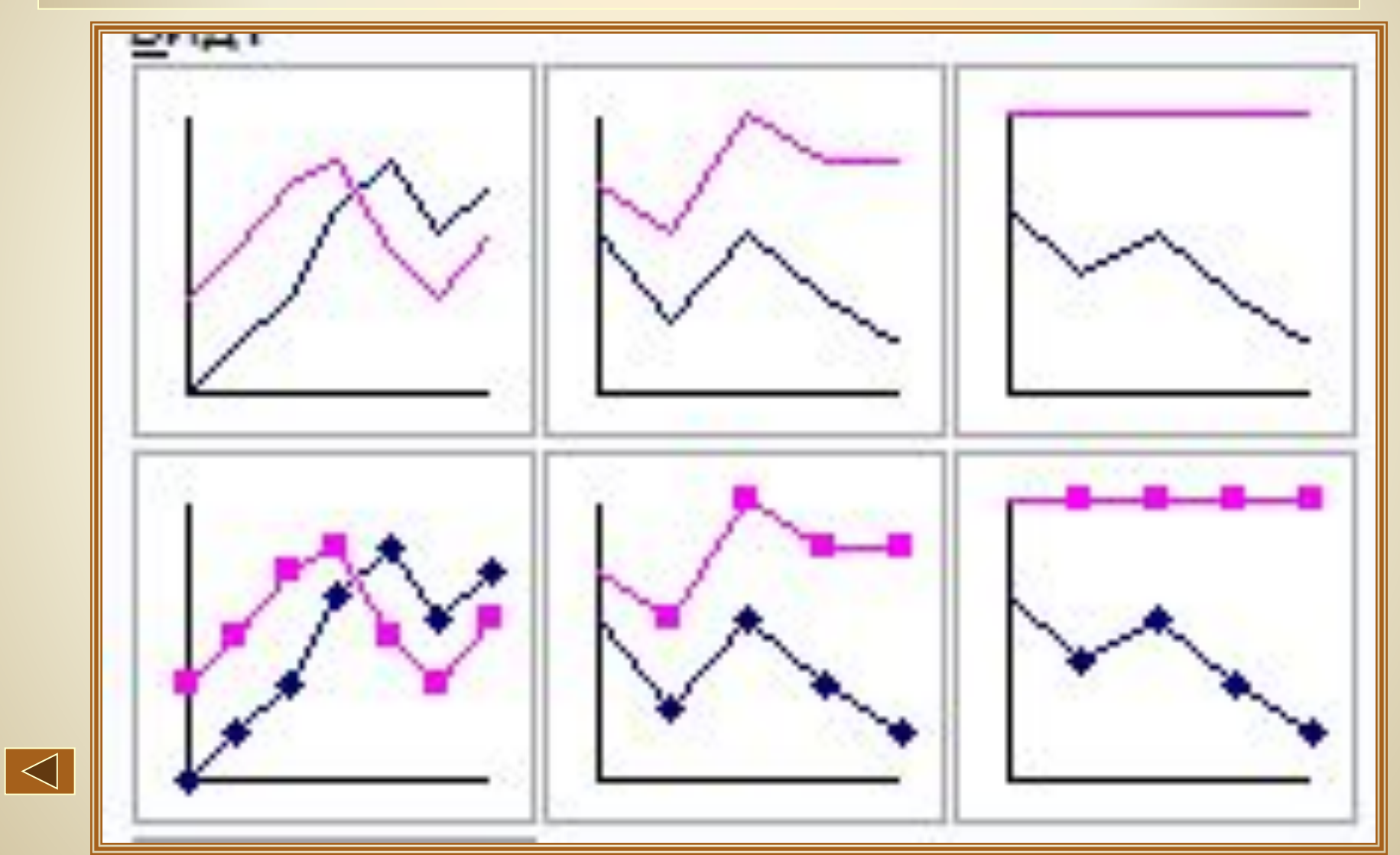

## **Гистограмма**

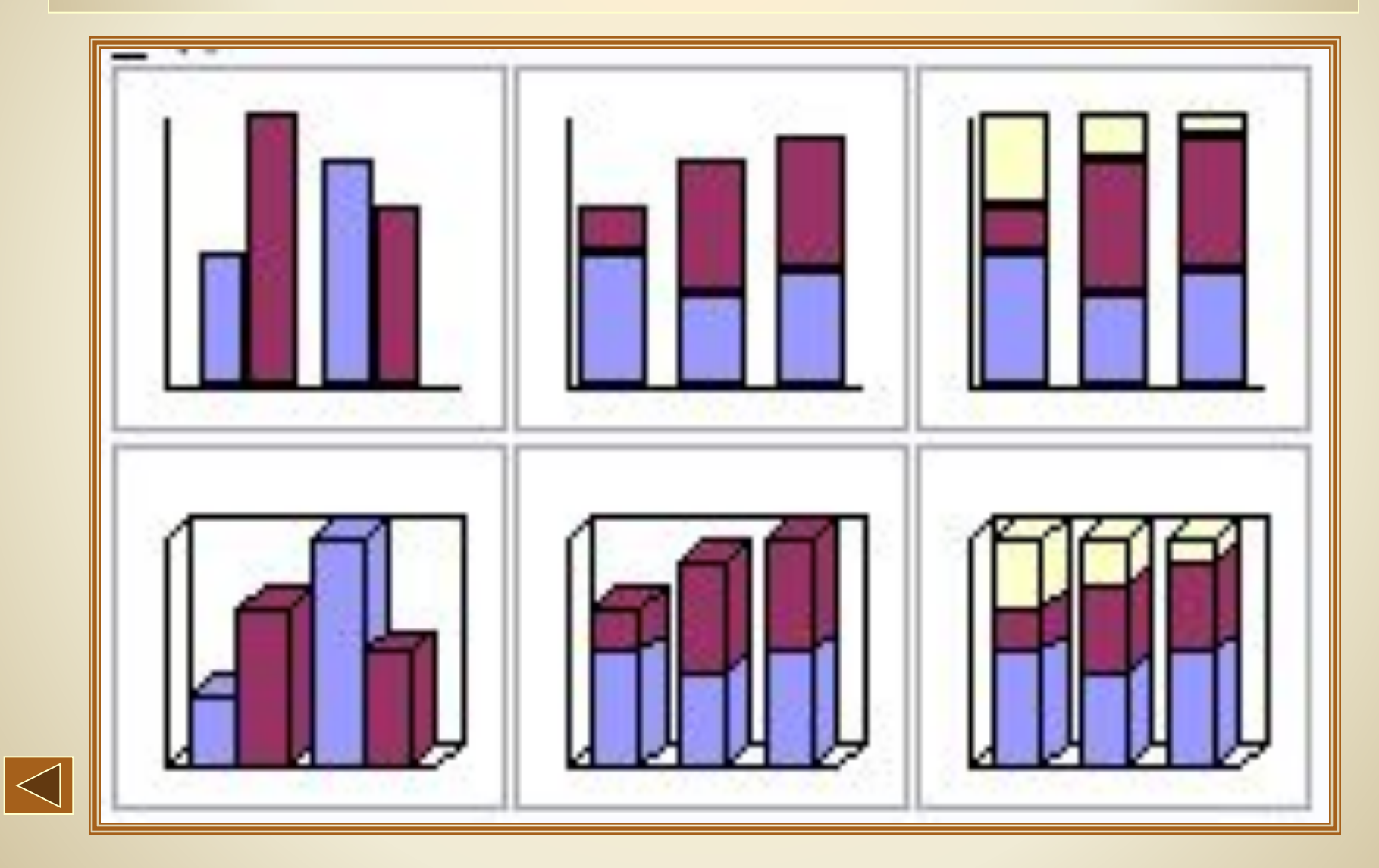

## **Круговая**

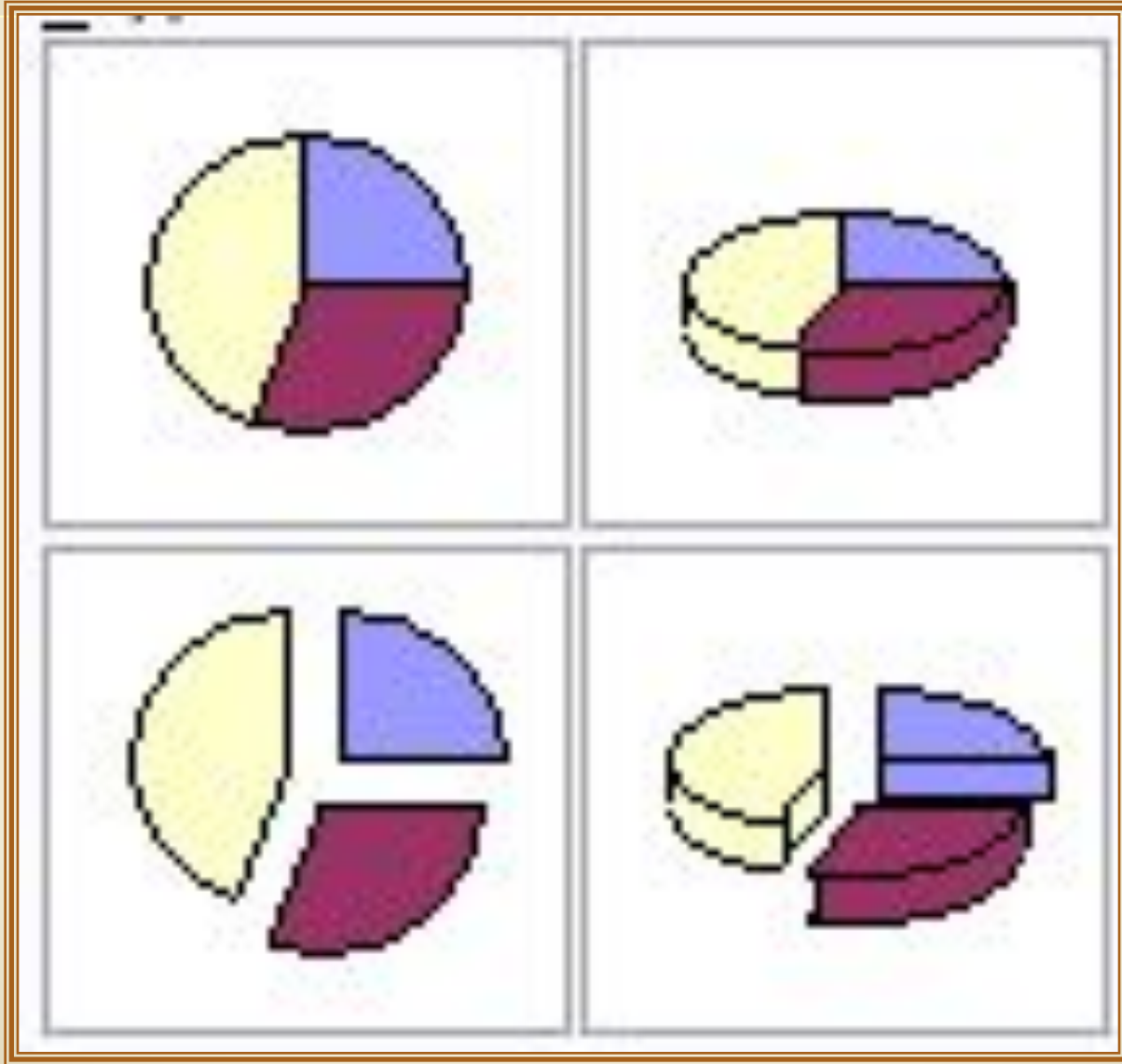

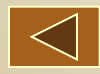

### **Точечная**

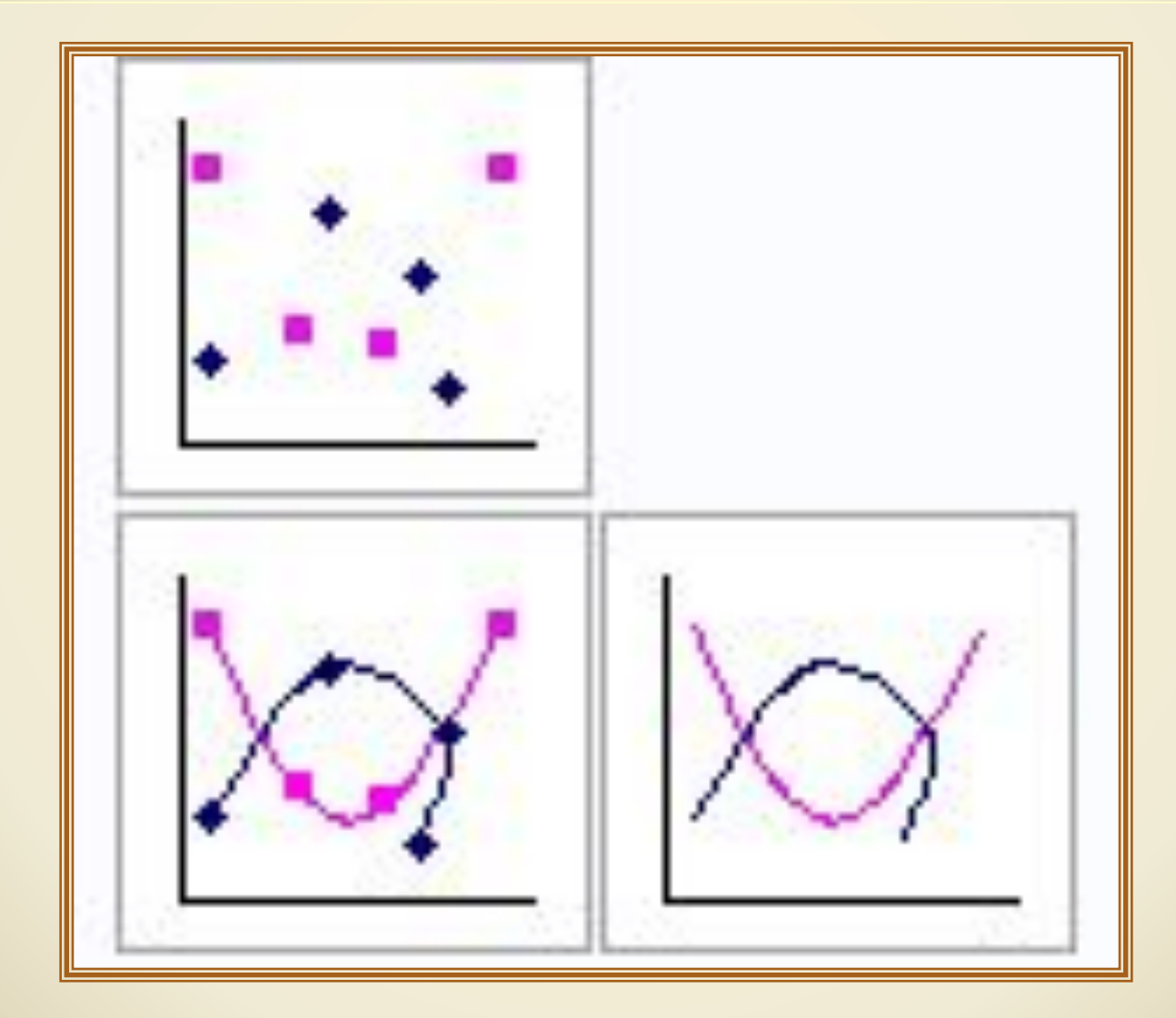

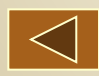

### **Линейчатая**

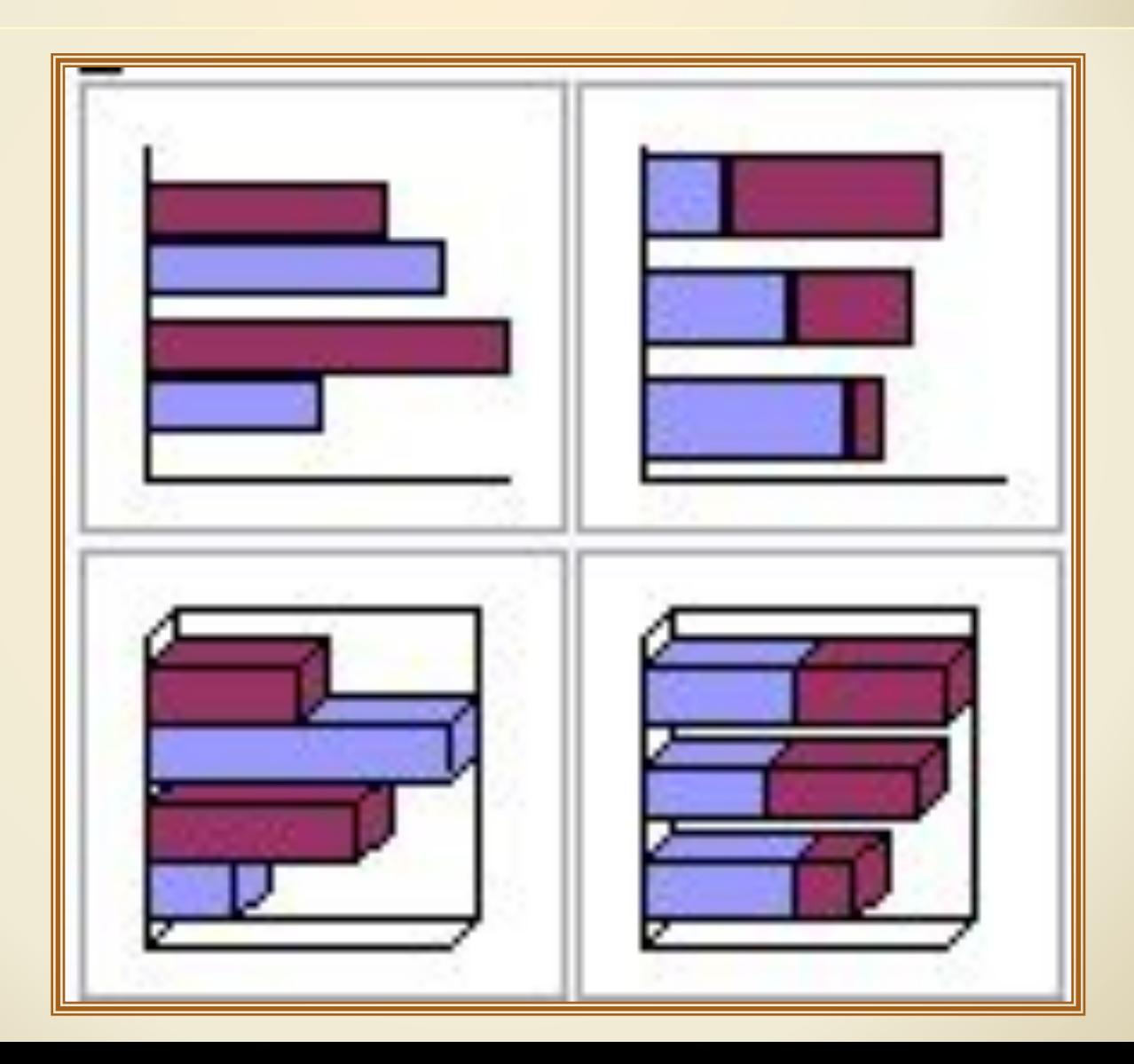

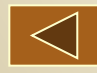

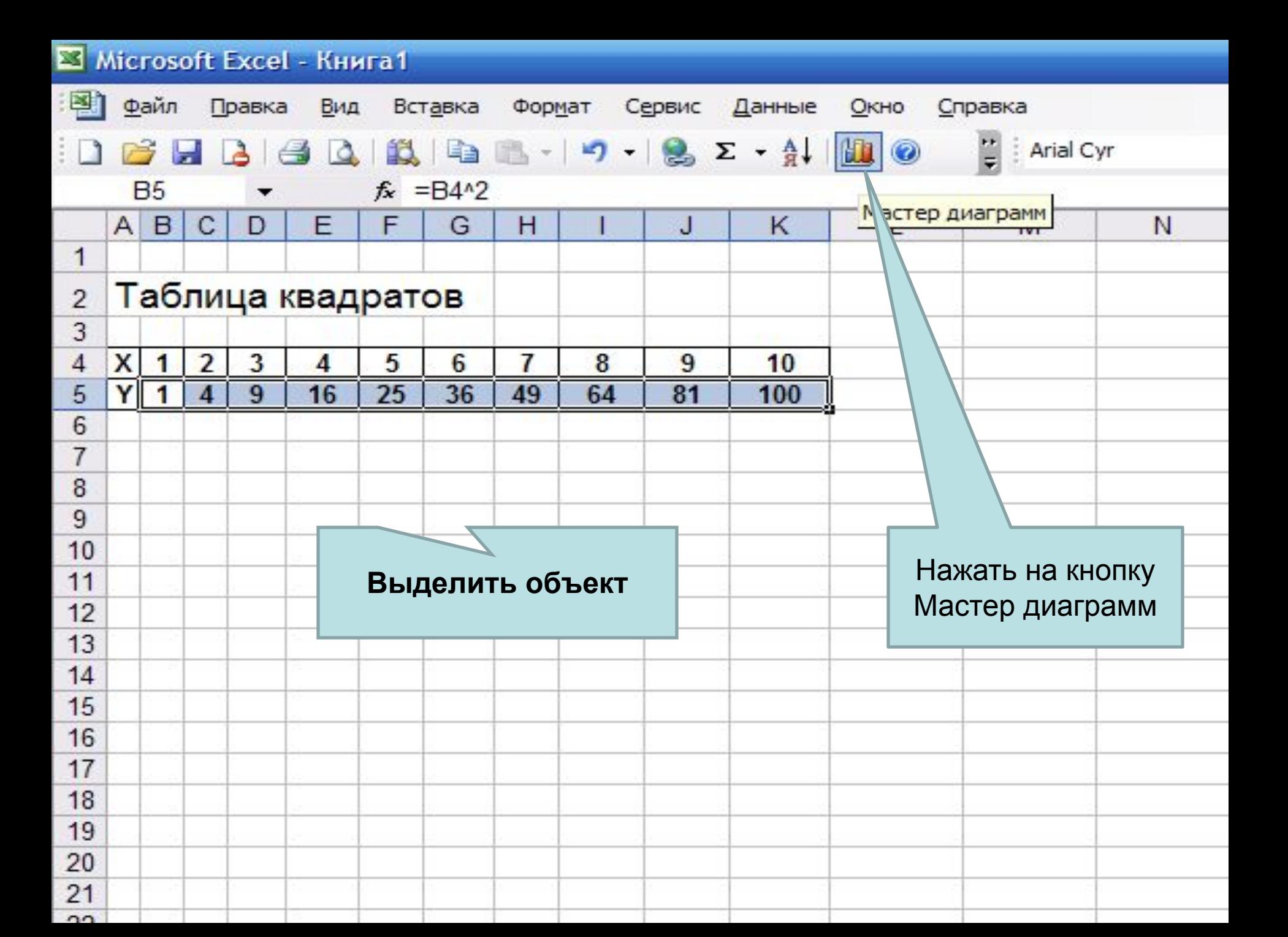

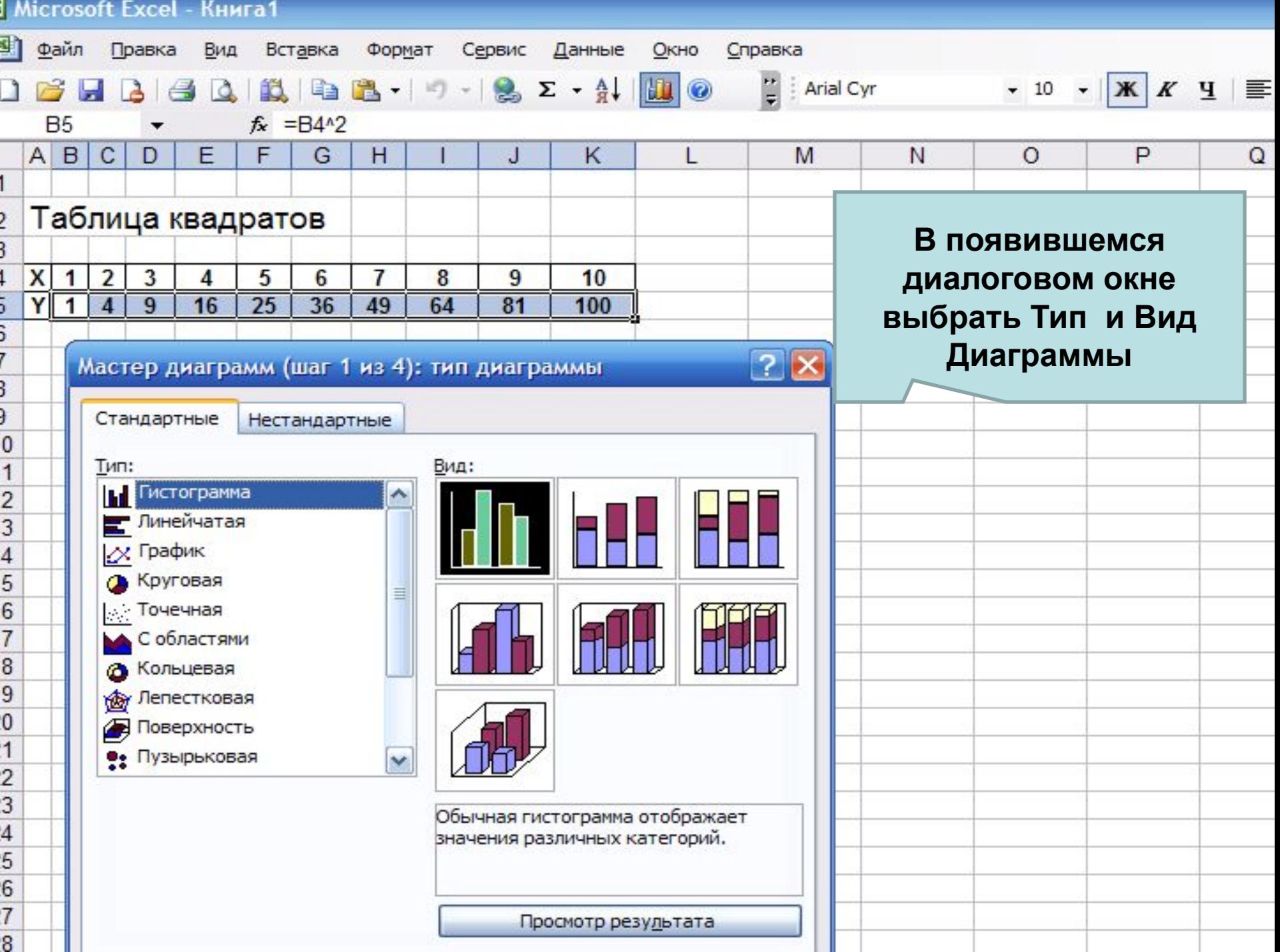

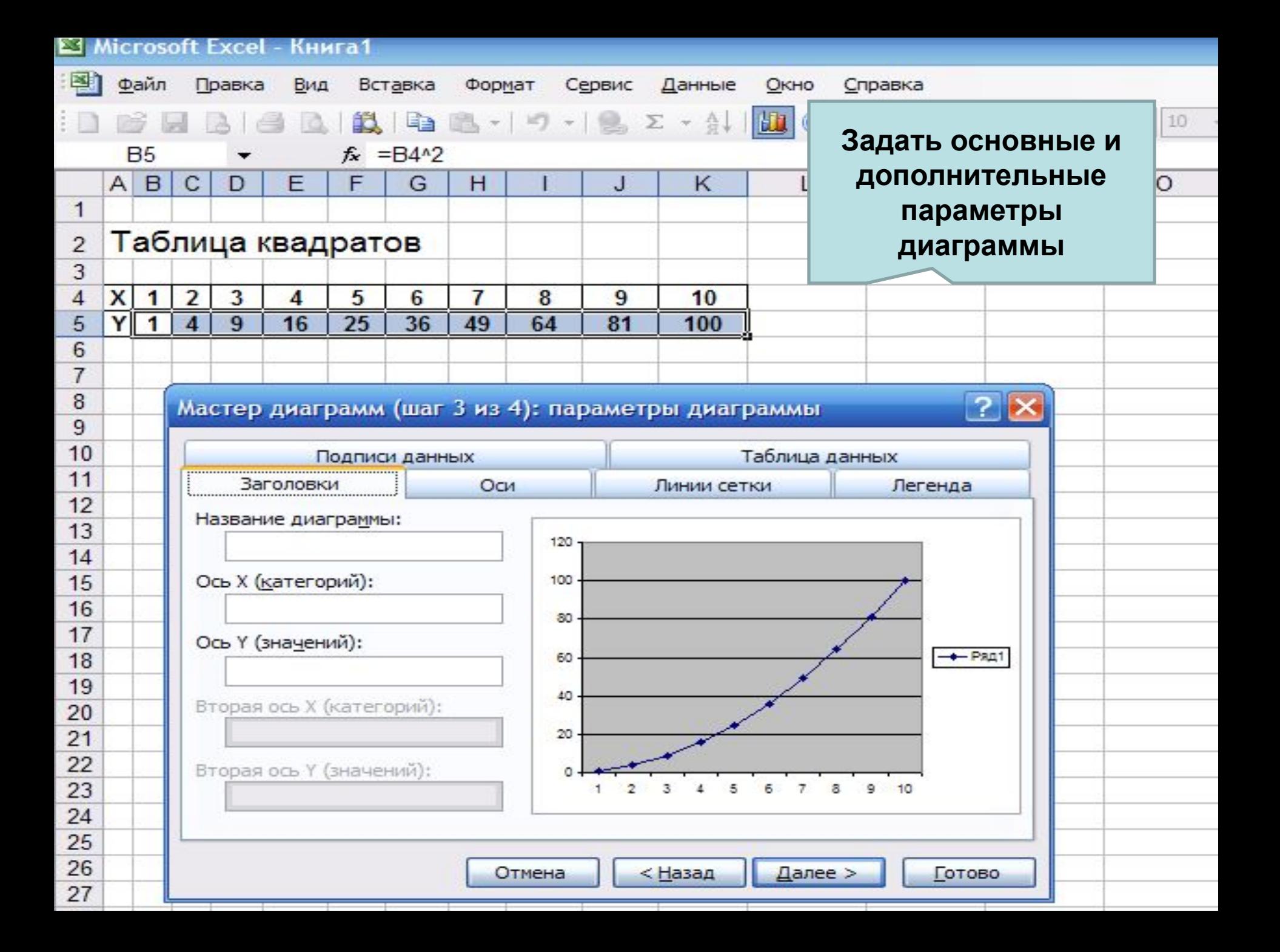

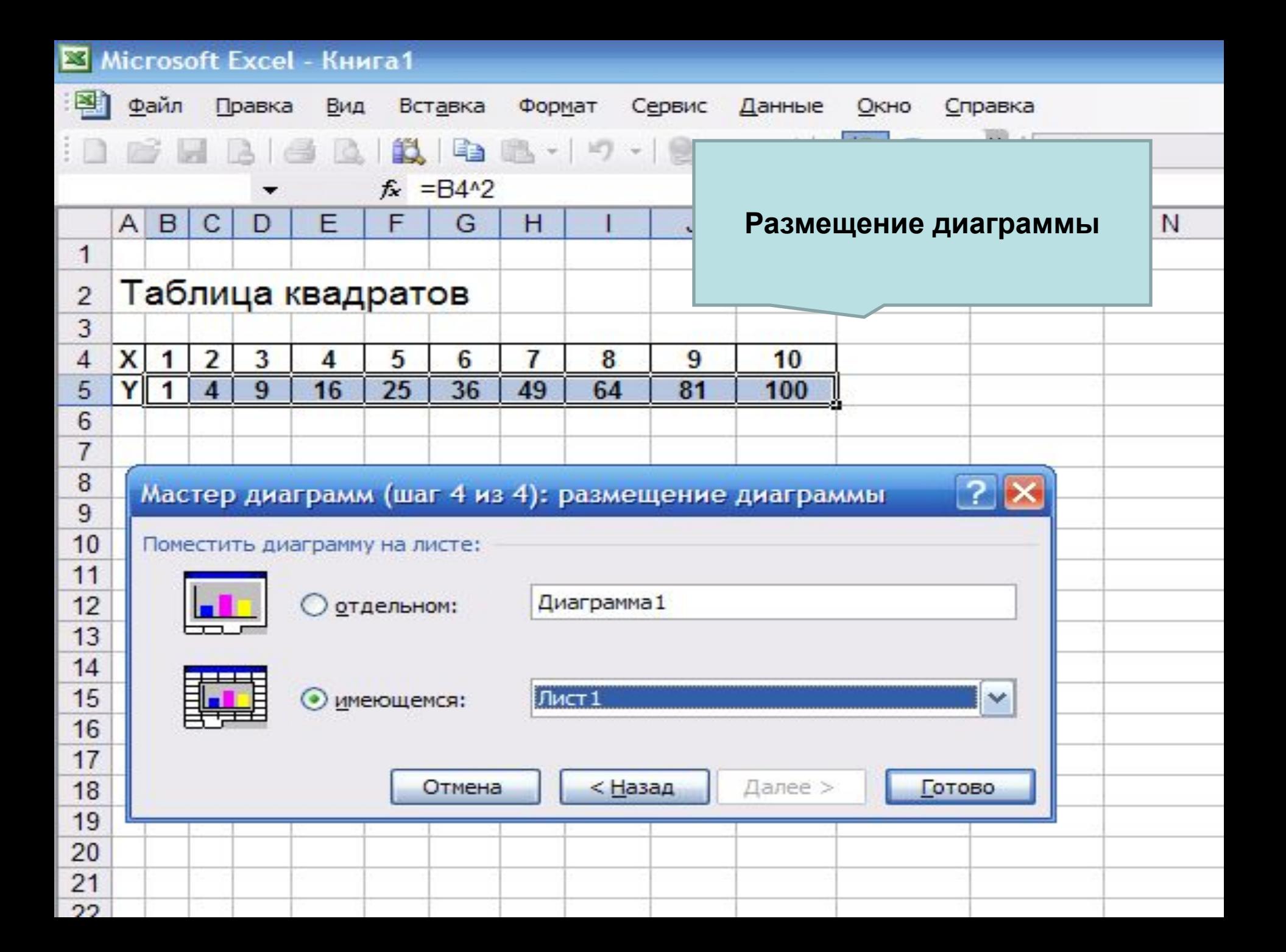

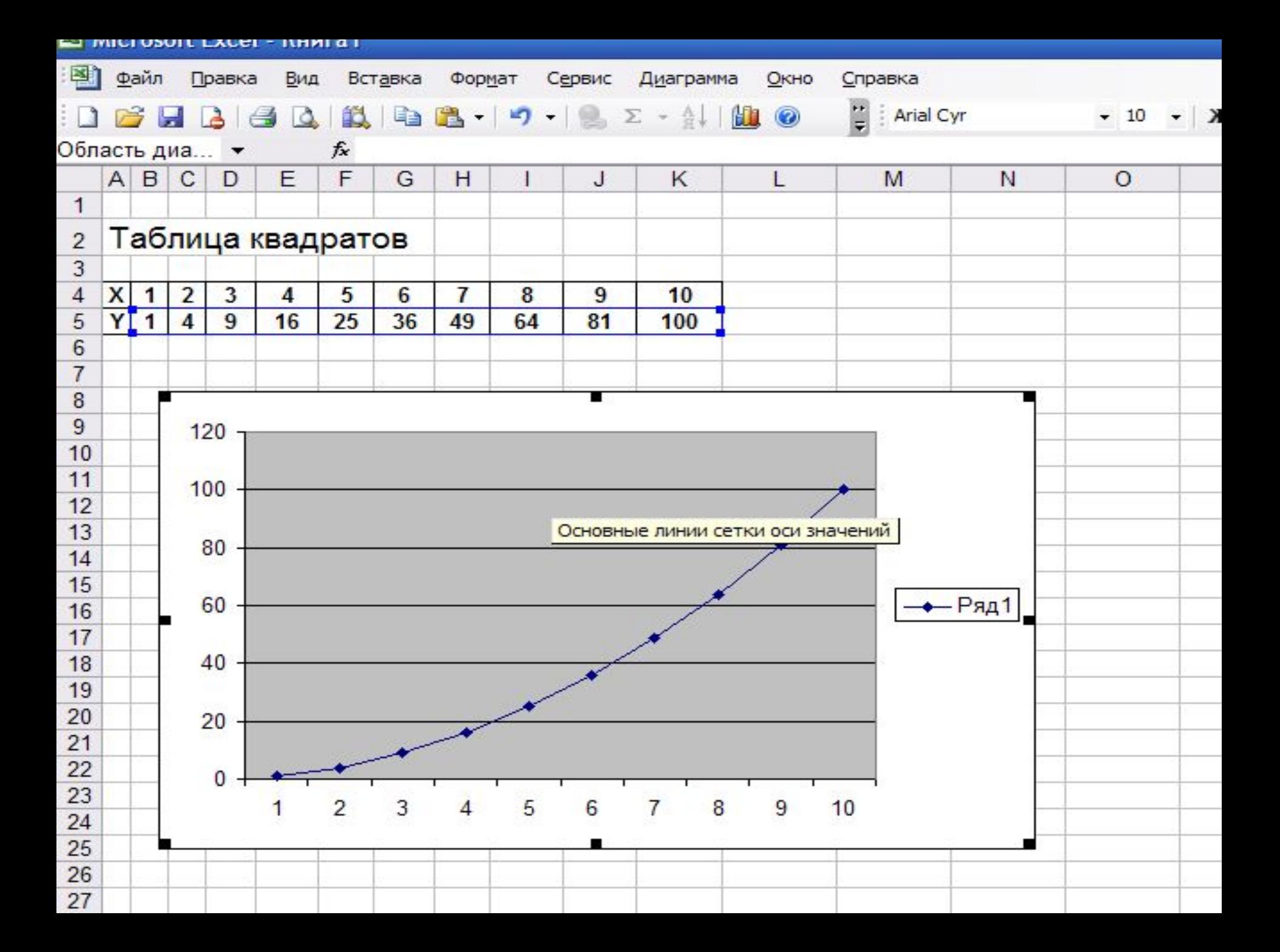

### Требования к оформлению диаграммы

- 1. Наличие заголовка диаграммы.
- 2. Наличие подписей осей значений и категорий.
- 3. Наличие легенды.
- 4. Оптимальный цвет фона